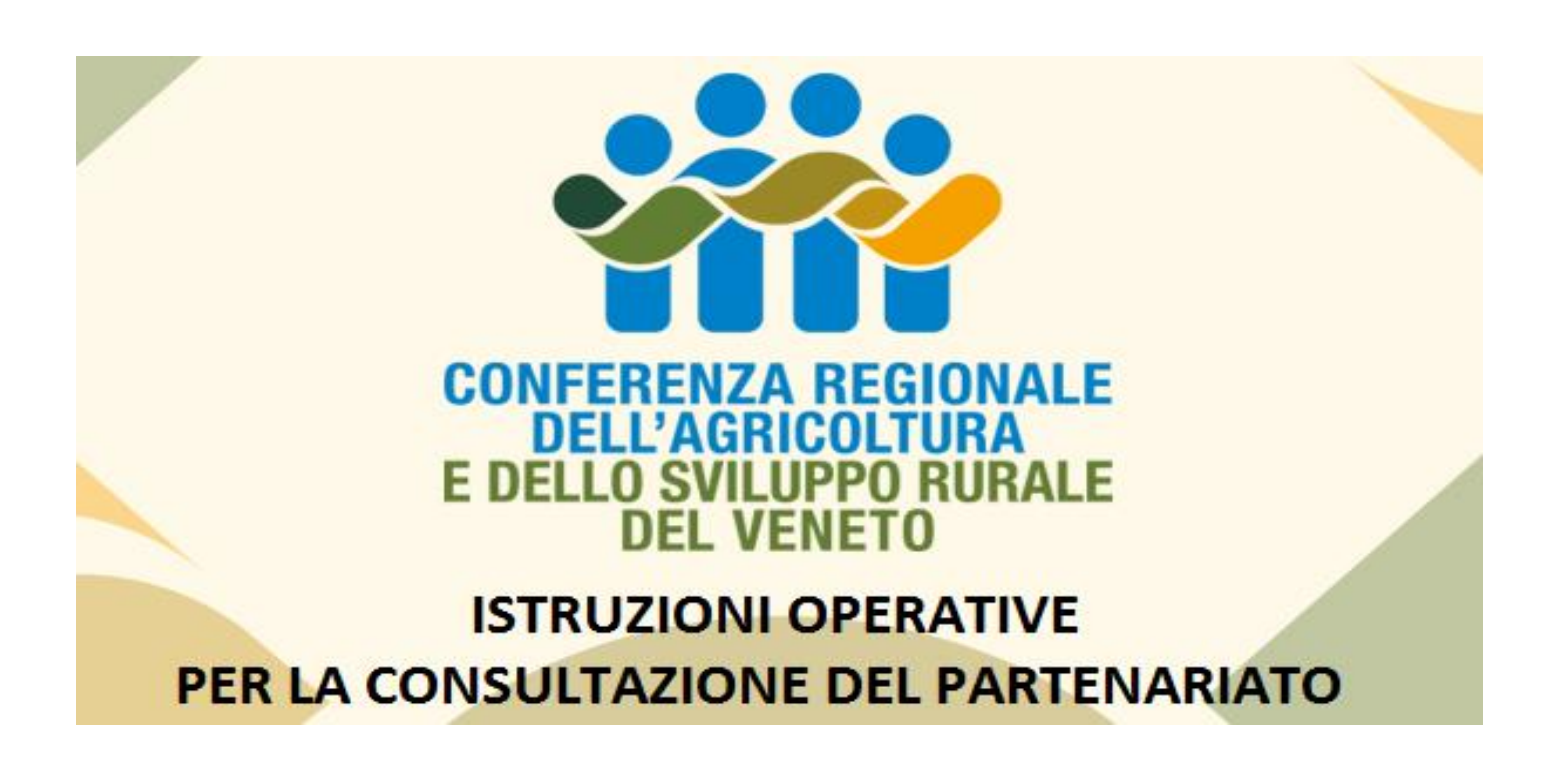

1. Accedi dalla home page del Portale PIAVe ( [www.piave.veneto.it](http://www.piave.veneto.it/) ) e verifica se il tuo Ente fa parte dell'**Elenco del Partenariato**.

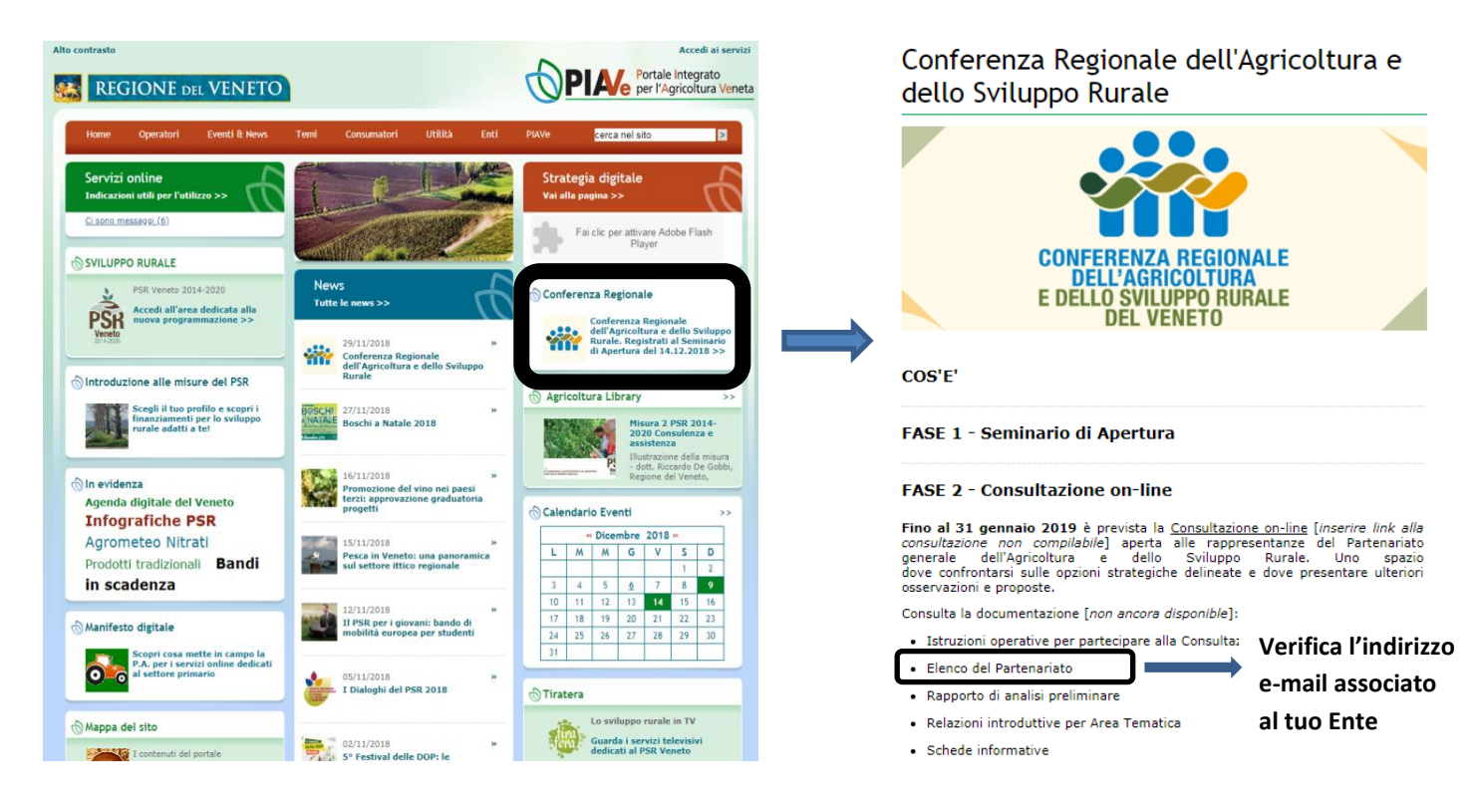

2. All'indirizzo e-mail corrispondente al tuo Ente è stato inviato **un indirizzo web personalizzato** e univoco che permetterà di partecipare alla Consultazione come portavoce del tuo Ente. Potrai utilizzare il PC, il tablet o lo smartphone e potrai navigare con browser diversi in momenti diversi. L'importante è accedere alla Consultazione utilizzando esclusivamente l'indirizzo web contenuto nella mail, che identifica in modo univoco l'Ente partecipante.

- 3. La Consultazione on-line è molto semplice ed intuitiva e si configura come un **questionario** a risposta multipla con alcune domande a risposta aperta, strutturato in due sezioni:
	- A. Domande sulla percezione della situazione in Veneto
	- B. Domande sulle priorità da perseguire in Veneto

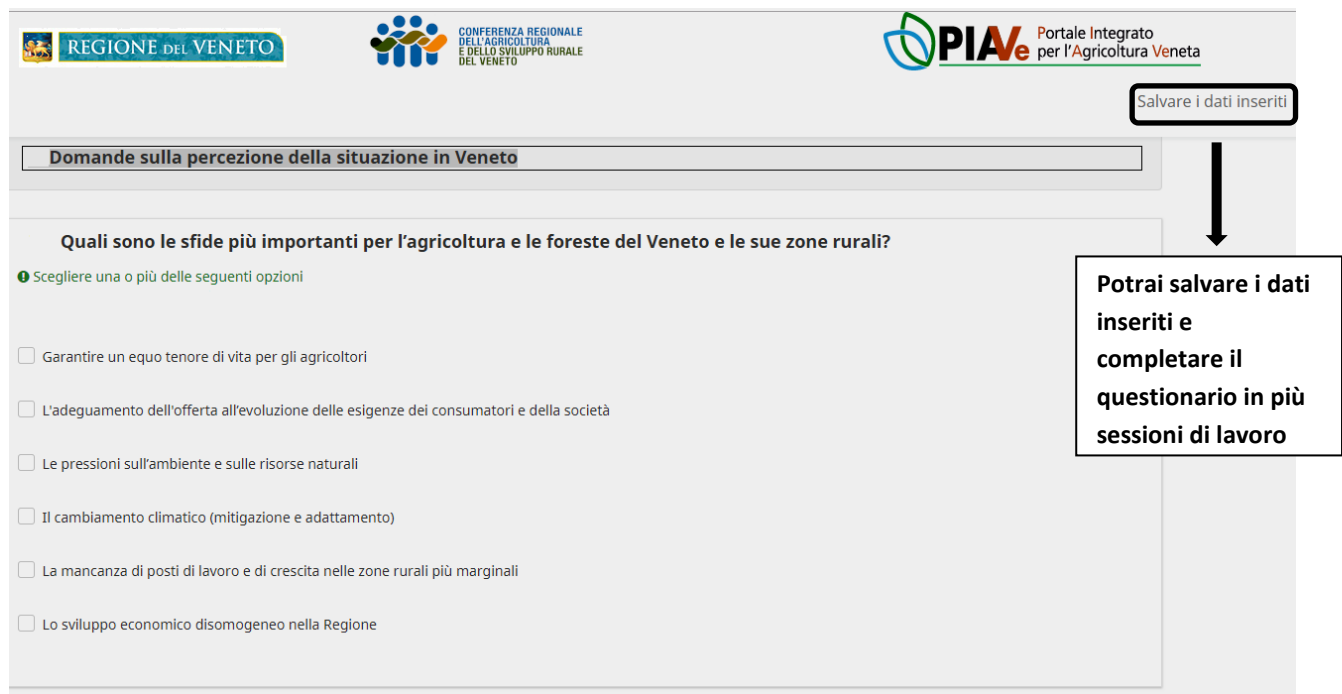

- 4. Se le risposte non sono state compilate correttamente (ad esempio ti sei dimenticato di rispondere ad una domanda o hai selezionato più opzioni di quelle consentite) non potrai passare alla pagina successiva.
- 5. Una volta concluso il questionario, ti verrà chiesto di confermarlo ed inviarlo definitivamente. A questo punto non potrai più modificare le risposte e il tuo contributo verrà registrato dalla piattaforma di consultazione. **E' possibile inviare un unico questionario**.
- 6. Nella pagina conclusiva potrai visualizzare il **riepilogo delle risposte** date ed eventualmente stamparle. Ti verrà inoltre recapitata una e-mail che conferma l'avvenuto invio.

## **Grazie in anticipo per la tua partecipazione**

Per richieste di assistenza o eventuali segnalazioni, invia una e-mail a: *info.piave@regione.veneto.it*